# 5MVP3 MAIN BOARD AT FORM FACTOR USER'S MANUAL

(VER. 2.1)

#### **COPYRIGHT**

THIS MANUAL AND THE INFORMATION CONTAINED HEREIN ARE PROTECTED BY COPYRIGHT. ALL RIGHTS ARE RESERVED.

#### WARNING AND DISCLAIMER

THIS MANUAL IS DESIGNED TO PROVIDE INFORMATION ABOUT THE PENTIUM® AGP MAIN BOAR D. EV ERY EFFORT HAS BEEN MADE TO MAKE THIS MANUAL AS ACCURATE AS POSSIBLE, BUT NO WARRANT YOR F ITNESS I S IMPLIED. ALL T INFORMATION IS PROVIDED ON AN 'AS IS' BASIS. THE AUTHOR AND HIS CORRESPONDING PUBLISHING COMPANY SHALL HAVE NEITHER LIABILITY NOR RESPONSIBILITY TO ANY PERSON OR ENTITY WITH RESPECT TO ANY LOSS OR DAM AGES AR ISING FROM THE INFORMATION CONT AINED IN THIS MANUAL OR FROM THE USE OF THE SYSTEM BOARD THAT ACCOMPANIES IT. INFORMATION CONTAINED IN THIS MANUAL IS SUBJECT TO CHANGE W ITHOUT NOT ICE. T HE M ANUFACTURER OF SYSTEM BOARD WI LL NOT BE HELD RESPONS IBLE FO R TECHNICAL OR EDITORIAL OM ISSIONS M ADE HERE IN, NO R FOR THE INCIDENTAL OR CONSEQ **UENTIAL** DAMAGES RESULTING FROM I TS FURN ISHING, PERF ORMANCE. FUNCTIONALITY OR USE. SUBSEQUE NT CHANGES T O THIS MANUAL WILL BE INCORPORATED INTO THE NEXT EDITION. WE WELCOME ANY SUGGEST ION RE GARDING THIS MANUAL OR OUR COMPUTER PRODUCTS.

#### **TRADEMARKS**

ALL TRADEMARKS ARE THE PROPERTY OF THEIR RESPECTIVE OWNERS.

MVP3 PAGE I

# TABLE OF CONTENTS

| CHAPTER 1 INTRODUCTION1                      |
|----------------------------------------------|
| 1-1 OVER VIEW1                               |
| 1-2 MAIN FEATURES2                           |
| 1-3 UNPACKING3                               |
| 1-4 QUICK REFERENCE FOR CD SOFTWARE DRIVERS3 |
|                                              |
| CHAPTER 2 MOTHER BOARD                       |
| SPECIFICATION4                               |
| 2-1 MOTHER BOARD                             |
| LAYOUT4                                      |
| 2-2 JUMPER SETTINGS5                         |
| 2-3 SIMM INSTALLATION                        |
| PROCEDURES13                                 |
| 2-4 DIMM INSTALLATION PROCEDURES14           |
| 2-5 MEMORY CHART15                           |
|                                              |
| CHAPTER 3 BIOS                               |
| SETUP16                                      |
| 3-1 STANDARD CMOS                            |
| SETUP17                                      |
| 3-2 BIOS FEATURES                            |
| SETUP19                                      |
| 3-3 CHIPSET FEATURES                         |
| SETUP                                        |
| 3-4 POWER MANAGEMENT                         |
| SETUP                                        |
| 3-5 PNP/PCI CONFIGURATION27                  |
| 3-6 LOAD SETUP                               |
| DEFAULTS28                                   |
| 3-7 INTEGRATED PERIPHERALS29                 |
|                                              |

MVP3 PAGE II

# 5MVP3

|       | SUPERVISOR PASSWORD                       |
|-------|-------------------------------------------|
|       | 32                                        |
| 3-9   | IDE HDD AUTO DETECTION32                  |
| 3-10  | SAVE & EXIT SETUP35                       |
| 3-11  | EXIT WITHOUT                              |
| SAVIN | IG35                                      |
| 3-12  | I/O & MEMORY                              |
| MAP   | 36                                        |
| 3-13  | TIME & DMA CHANNELS MAP38                 |
| 3-14  | INTERRUPT                                 |
| MAP   | 38                                        |
| 3-15  | RTC & CMOS RM                             |
| MAP   | 39                                        |
| 3-16  | CD DRIVER SET-UP AFTER INSTALLING WINDOWS |
| 98.40 |                                           |

#### **CAPTER 1 INTRODUCTION**

#### 1-1 OVERVIEW

5MVP3 MAIN BOARD COMBINES THE ADVANCED CAPABILITIES OF THE VIA® APOLLO MVP 3 CHIP SETS W ITH A HIGH PERFORMANCE CONCURRENT PCI LOCAL BUS ARCHITECTURE TO PROVIDE THE IDEAL PLATFORM FOR UNLEASHING THE UNSURPASSED SPEED AND POWER OF THE INTEL® PENTIUM® PROCESSOR, CYRI X® 6X86M1/6X86L M1/6X86MX/6X86MII AND AMD® K5/K6/K6-2 PROCESSORS, AND CAN BE EASILY UPGRADED FOR 321 PIN ZIF SOCKET. TO BE MORE SPECIFIC, THIS MAIN BOARD OFFERS 100MHZ CPU/DRAM BUS FREQUENCIES AND SUPPORT PC 100/66MHZ SDRAM OPTION WITH 100MHZ CPU.

THE PROCESSOR'S ADVANCED PERFORMANCE IS COMPLEMENTED BY A SECOND L EVEL WRITE B ACK P B-SRAM UP T O 1MB A ND M AIN MEMORY UP TO 1GB R AM. T HE MA IN MEMORY IS INIT IALED USING THE BOARD'S T WO 72-PIN S IMM S OCKETS A ND TWO 168-PIN DIMM SOCKETS THAT A CCEPT E ITHER T HE NEW HIGH P ERFORMANCE EDO, BEDO, OR FAST PAGE MODE DRAM.

VIA® M VP3 CHIP SET IN TEGRATES A FULL SET OF I/O FEATURES ON BOARD, INCLUDING TWO 16550 UART COMPATIBLE SERIAL PORTS, ONE EPP/ECP C APABLE P ORT, ONE FL OPPY DISK C ONTROLLER, AND ONE INFRARED COMMUNICATION CONTROLLER. ONE CHIP B UILT IN ENHANCED IDE C ONTROLLER P ROVIDES CONVENIENT, SP EEDY P CI BUS MAST ER CONNECT ION C APABLE OF FOUR IDE DEVICES, INCLUDING HARD DISK AND CD-ROM.

VIA® B UILDS ALL PRODUCTS TO EXACTING STANDARDS, USING THE HIGHEST QUALITY COMP ONENTS A VAILABLE. WE ARE PROUD TO PROVIDE THIS SYSTEM BOARD AND HOPE IT BRINGS YOU YE ARS OF RELIABLE SERVICE.

# **1-2 MAIN FEATURES**

| ITEM      | DESCRIPTION                                                             |
|-----------|-------------------------------------------------------------------------|
| SOCKET 7  | SUPPORTS CPU IN A 321 PIN ZIF SOCKET                                    |
|           | A. INTEL® PENTIUM®P54C /P55C MMX CPU                                    |
|           | B. CYRIX®6X86/6X86L/6X86MX/ MII                                         |
|           | C. AMD ® K5/K6/K6-2 PROCESSORS                                          |
| CHIPSET   | VIA® APOLLO MVP3 CHIPSET                                                |
| CACHE     | 512K; 1024K                                                             |
| MEMORY    | 2 DIMM/ 2 SIMM                                                          |
|           | DIMM:                                                                   |
|           | A. SYNCHRONOUS DRAM WITH 168-PIN DIMM MODULES OF                        |
|           | 8,16, 32, 64MB, 128MB FOR 66MHZ                                         |
|           | B. EDO RA M W ITH 168- PIN DIM M MODUL ES OF 8,1 6, 32,                 |
|           | 64MB,                                                                   |
|           | 128MB FOR 66MHZ(5V OR 3.3V)<br>C. 100MHZ FREQ. CPU: PC-100 100 MHZ DIMM |
|           | C. 100MHZ FREQ. CPU: PC-100 100 MHZ DIMM                                |
|           | <b>SIMM:</b> TAKE UP TO 256MB RAM IN ONE BANK, USING 72-PIN             |
|           | SIMM M ODULES OF 1, 2, 4, 8, 1 6, 32, OR 64MB WITH                      |
|           | SUPPORTS FOR EDO, BEDO OR FAST PAGE MODE MEMORY                         |
| AGP SLOT  | AGP COM PLIANT WITH 1 X OR 2X M ODE UP TO                               |
|           | 133MHZ                                                                  |
| EXP. SLOT | 3*16-BIT ISA SLOTS AND 3* 32-BIT PCI EXPANSION                          |
|           | SLOTS                                                                   |
| I/O       | INTEGRATED I TE I T8661F/RF MU LTI I /O C HIPSET THAT                   |
|           | OFFERS TWO 16550 UART COMPATIBLE SERIAL PORTS, ONE                      |
|           | EPP/ECP CAPABLE P ORT, ONE IR PORT, AND ONE FLOPPY                      |
|           | DISK DRIVE CONNECTOR, IN-FRA-RED CONNECTOR                              |
| FLASH ROM |                                                                         |
| SIZE      | 22.0 X 24.0 CM                                                          |
| SPECIAL   | AT OR ATX POWER CONNECTOR                                               |
| FEATURE   |                                                                         |

NOTE: 5MVP3 IS ESPECIALLY DE SIGNED F OR AMD® K6 -PR300 3. 45V VI/O(66MHZ F REQ.) AND K 6-2 CP U W ITH 100 MHZ F REQ. & 95MHZ K6-2 333 CPU.

#### 1-3 UNPACKING

THE MAIN BOARD PACKAGE CONTAINS:

- \* MVP3 MAIN BOARD
- \* MANUAL
- \* CABLES
- \* DRIVER & UTILITY / CD

IF A NY OF T HESE I TEMS IS MISSING OR DAMAGED, CONTACT THE DEALER FR OM W HOM YOU P URCHASED. LEAVE T HE 5MVP 3 IN ITS ORIGINAL PACKING UNTIL YOU ARE READY TO INSTALL IT.

# 1.4 QUICK REFERENCE FOR CD SOFTWARE DRIVERS

THIS CD CONT AINS D RIVERS AS B ELOW. READ "I NDEX" BEFORE INSTALLING REQUIRED DRIVERS. "INDEX" FILE IS HTML FORMAT.

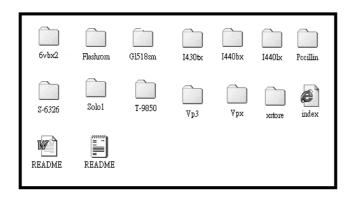

- 1. **MAIN B OARDS:** I4 40BX, I44 0EX, I 440LX, I43 0TX, VIA® VPX, VP3, 691BX, 692BX PRO BASED MAIN BOARDS
- 2. **A.G.P CARDS:** S- 6326 AND T985
- 3. **SOLO-1:** ESS-SOLO-1 SOUND DRIVER
- 4. **GL518SM:** CPU VOLTAGE/TEMPERATURE A ND F AN SP EED DETECTION SOFTWARE
- 5. PCCILLIN: ANTI- VIRUS PROTECTION SOFTWARE

6. **XSTORE PRO ID E DRIV ER:** IDE BUS M ASTER DR IVER FOR ULTRA DMA 33

# **CHAPTER 2 MOTHER BOARD SPECIFICATION**

# 2-1 MOTHERBOARD LAYOUT

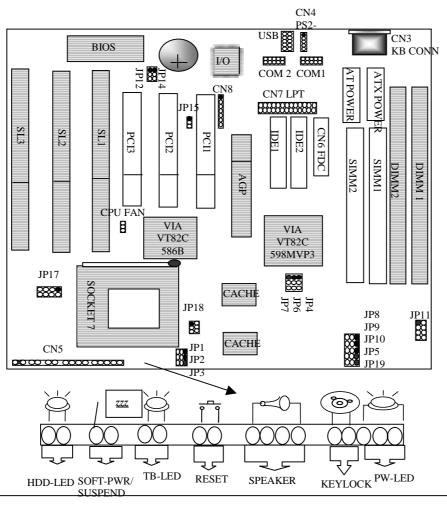

# 2-2 JUMPER SETTINGS

PLEASE MAKE SURE THE JUMPERS ARE CORRECTLY SET.

#### INTEL® PENTIUM® PROCESSOR INSTALLATION

| CPU CLOCK             |        | JP1 | JP2 | JP3 | JP6 | JP7 | JP8 | JP9 | JP10 | JP17          | JP18        | JP19 | RATIO |
|-----------------------|--------|-----|-----|-----|-----|-----|-----|-----|------|---------------|-------------|------|-------|
|                       | CLOCK  |     |     |     |     |     |     |     |      |               |             |      |       |
| P54C 100 MHZ 3.3V     | 66 MHZ | 1-2 | 1-2 | 1-2 | 2-3 | 2-3 | 1-2 | 1-2 | 1-2  | 1-2, 5-6, 7-8 | OPEN        | 1-2  | 1.5X  |
| P54C 133 MHZ 3.3V     | 66 MHZ | 2-3 | 1-2 | 1-2 | 2-3 | 2-3 | 1-2 | 1-2 | 1-2  | 1-2, 5-6, 7-8 | OPEN        | 1-2  | 2X    |
| P54C 166 MHZ 3.3V     | 66 MHZ | 2-3 | 2-3 | 1-2 | 2-3 | 2-3 | 1-2 | 1-2 | 1-2  | 1-2, 5-6, 7-8 | OPEN        | 1-2  | 2.5X  |
| P55C 166 MHZ 2.8/3.3V | 66 MHZ | 2-3 | 2-3 | 1-2 | 2-3 | 2-3 | 1-2 | 1-2 | 1-2  | 7-8           | 1-2,3-4,5-6 | 1-2  | 2.5X  |
| P54C 200 MHZ 3.3V     | 66 MHZ | 1-2 | 2-3 | 1-2 | 2-3 | 2-3 | 1-2 | 1-2 | 1-2  | 1-2, 5-6, 7-8 | OPEN        | 1-2  | 3X    |
| P55C 200 MHZ 2.8/3.3V | 66 MHZ | 1-2 | 2-3 | 1-2 | 2-3 | 2-3 | 1-2 | 1-2 | 1-2  | 7-8           | 1-2,3-4,5-6 | 1-2  | 3X    |
| P55C 233 MHZ 2.8/3.3V | 66 MHZ | 1-2 | 1-2 | 1-2 | 2-3 | 2-3 | 1-2 | 1-2 | 1-2  | 7-8           | 1-2,3-4,5-6 | 1-2  | 3.5X  |

# CYRIX® 6X86 PROCESSOR INSTALLATION

| 01111110 0110011100  | BDD OIL I | - 10 - |     |     |     |     |     |     |      |                 |             |      |       |
|----------------------|-----------|--------|-----|-----|-----|-----|-----|-----|------|-----------------|-------------|------|-------|
| CPU CLOCK            | SYS.      | JP1    | JP2 | JP3 | JP6 | JP7 | JP8 | JP9 | JP10 | JP17            | JP18        | JP19 | RATIO |
|                      | CLOCK     |        |     |     |     |     |     |     |      |                 |             |      |       |
| 166+ M1 3.52V        | 66 MHZ    | 2-3    | 1-2 | 1-2 | 2-3 | 2-3 | 1-2 | 1-2 | 1-2  | 1-2,3-4,5-6,7-8 | OPEN        | 1-2  | 2X    |
| 6X86L 166 2.8/3.3V   | 66 MHZ    | 2-3    | 1-2 | 1-2 | 2-3 | 2-3 | 1-2 | 1-2 | 1-2  | 7-8             | 1-2,3-4,5-6 | 1-2  | 2X    |
| 6X86L 200 2.8/3.3V   | 75 MHZ    | 2-3    | 1-2 | 1-2 | 2-3 | 2-3 | 1-2 | 2-3 | 1-2  | 7-8             | 1-2,3-4,5-6 | 1-2  | 2X    |
| 6X86MX 166 2.9/3.3V  | 66 MHZ    | 2-3    | 1-2 | 1-2 | 2-3 | 2-3 | 1-2 | 1-2 | 1-2  | 1-2,7-8         | 1-2,3-4,5-6 | 1-2  | 2X    |
| 6X86MX 200 2.9/3.3V  | 75 MHZ    | 2-3    | 1-2 | 1-2 | 2-3 | 2-3 | 1-2 | 2-3 | 1-2  | 1-2,7-8         | 1-2,3-4,5-6 | 1-2  | 2X    |
| 6X86MX 233 2.9/3.3V  | 75 MHZ    | 2-3    | 2-3 | 1-2 | 2-3 | 2-3 | 1-2 | 2-3 | 1-2  | 1-2, 7-8        | 1-2,3-4,5-6 | 1-2  | 2.5X  |
| 6X86MX 266 2.7/3.3V  | 83 MHZ    | 2-3    | 2-3 | 1-2 | 1-2 | 2-3 | 2-3 | 2-3 | 1-2  | 1-2,3-4,5-6     | 1-2,3-4,5-6 | 1-2  | 2.5X  |
| 6X86MII 300 2.9/3.3V | 66MHZ     | 1-2    | 1-2 | 1-2 | 2-3 | 2-3 | 1-2 | 1-2 | 1-2  | 1-2, 7-8        | 1-2,3-4,5-6 | 1-2  | 3.5X  |

#### AMD® K5/K6/K6-2 PROCESSOR INSTALLATION

|                      |               |     |     |     |     |     | _   | _   |      |                 |             |      |       |
|----------------------|---------------|-----|-----|-----|-----|-----|-----|-----|------|-----------------|-------------|------|-------|
| CPU CLOCK            | SYS.<br>CLOCK | JP1 | JP2 | JP3 | JP6 | JP7 | JP8 | JP9 | JP10 | JP17            | JP18        | JP19 | RATIO |
| K5-PR100/PR133 3.52V | 66 MHZ        | 1-2 | 1-2 | 1-2 | 2-3 | 2-3 | 1-2 | 1-2 | 1-2  | 1-2,3-4,5-6,7-8 | OPEN        | 1-2  | 1.5X  |
| K5-PR166 3.52V       | 66 MHZ        | 2-3 | 2-3 | 1-2 | 2-3 | 2-3 | 1-2 | 1-2 | 1-2  | 1-2,3-4,5-6,7-8 | OPEN        | 1-2  | 2.5X  |
| K6-PR166 2.9/3.3V    | 66 MHZ        | 2-3 | 2-3 | 1-2 | 2-3 | 2-3 | 1-2 | 1-2 | 1-2  | 1-2,7-8         | 1-2,3-4,5-6 | 1-2  | 2.5X  |
| K6-PR200 2.9/3.3V    | 66 MHZ        | 1-2 | 2-3 | 1-2 | 2-3 | 2-3 | 1-2 | 1-2 | 1-2  | 1-2,7-8         | 1-2,3-4,5-6 | 1-2  | 3X    |
| K6-PR233 3.2/3.3V    | 66 MHZ        | 1-2 | 1-2 | 1-2 | 2-3 | 2-3 | 1-2 | 1-2 | 1-2  | 5-6,7-8         | 1-2,3-4,5-6 | 1-2  | 3.5X  |
| K6-PR233 3.3/3.3V    | 66 MHZ        | 1-2 | 1-2 | 1-2 | 2-3 | 2-3 | 1-2 | 1-2 | 1-2  | 1-2,5-6,7-8     | 1-2,3-4,5-6 | 1-2  | 3.5X  |
| K6-PR266 2.2/3.3V    | 66 MHZ        | 2-3 | 1-2 | 2-3 | 2-3 | 2-3 | 1-2 | 1-2 | 1-2  | 3-4             | 1-2,3-4,5-6 | 1-2  | 4X    |
| K6-PR300 2.2/3.45V   | 66 MHZ        | 2-3 | 2-3 | 2-3 | 2-3 | 2-3 | 1-2 | 1-2 | 1-2  | 3-4             | 1-2,3-4,5-6 | 2-3  | 4.5X  |
| K6-2 266 2.2V/3.3V   | 66 MHZ        | 2-3 | 1-2 | 2-3 | 2-3 | 2-3 | 1-2 | 1-2 | 1-2  | 3-4             | 1-2,3-4,5-6 | 1-2  | 4X    |
| K6-2 300 2.2V/3.3V   | 100MHZ        | 1-2 | 2-3 | 1-2 | 1-2 | 2-3 | 1-2 | 1-2 | 2-3  | 3-4             | 1-2,3-4,5-6 | 1-2  | 3X    |
| K6-2 333 2.2V/3.3V   | 95 MHZ        | 1-2 | 1-2 | 1-2 | 1-2 | 2-3 | 2-3 | 1-2 | 2-3  | 3-4             | 1-2,3-4,5-6 | 1-2  | 3.5X  |
| K6-2 350 2.2V/3.3V   | 100MHZ        | 1-2 | 1-2 | 1-2 | 1-2 | 2-3 | 1-2 | 1-2 | 2-3  | 3-4             | 1-2,3-4,5-6 | 1-2  | 3.5X  |
| K6-2 380 2.2V/3.3V   | 95 MHZ        | 2-3 | 1-2 | 2-3 | 1-2 | 2-3 | 2-3 | 1-2 | 2-3  | 3-4             | 1-2,3-4,5-6 | 1-2  | 4X    |
| K6-2 400 2.2V/3.3V   | 100MHZ        | 2-3 | 1-2 | 2-3 | 1-2 | 2-3 | 1-2 | 1-2 | 2-3  | 3-4             | 1-2,3-4,5-6 | 1-2  | 4X    |

# JP1-JP3 - CPU/BUS RATIO

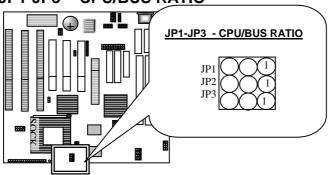

| RATIO     | JP1 | JP2 | JP3 | RATIO | JP1 | JP2 | JP3 | RATIO | JP1 | JP2 | JP3 |
|-----------|-----|-----|-----|-------|-----|-----|-----|-------|-----|-----|-----|
| 1.5X      | 1-2 | 1-2 | 1-2 | 2X    | 2-3 | 1-2 | 1-2 | 4.5X  | 2-3 | 2-3 | 2-3 |
| $\square$ |     |     |     |       |     |     |     |       |     |     |     |
|           |     |     |     |       |     |     |     |       |     |     |     |
| 2.5X      | 2-3 | 2 3 | 1-2 | 2V    | 1-2 | 2-3 | 1-2 |       |     |     |     |
| 2.34      | 2-3 | 2-3 | 1-2 |       | 1-2 | 2-3 | 1-2 |       |     |     |     |
|           |     |     |     |       |     |     |     |       |     |     |     |
|           |     |     |     |       |     |     |     |       |     |     |     |
| 3.5X      | 1-2 | 1-2 | 1-2 | 4X    | 2-3 | 1-2 | 2-3 |       |     |     |     |
|           |     |     |     |       |     |     |     |       |     |     |     |
| Q         |     |     |     |       |     |     |     |       |     |     |     |
|           |     |     |     |       |     |     |     |       |     |     |     |

# JP4-JP5: SDRAM CLOCK FREQUENCY

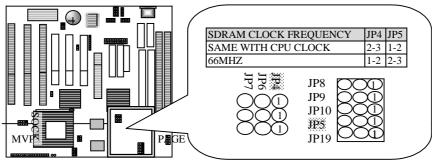

# JP6 - JP10 - CPU SPEED SELECTOR

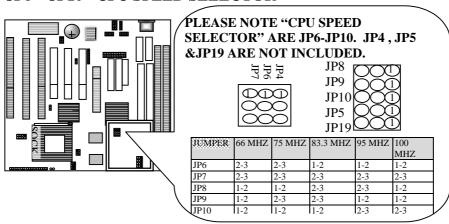

| 66MHZ  | 75MHZ   | 83.3MHZ |
|--------|---------|---------|
|        |         |         |
| 95 MHZ | 100 MHZ |         |
|        |         |         |

# JP11: DIMM VOLTAGE SELECTOR

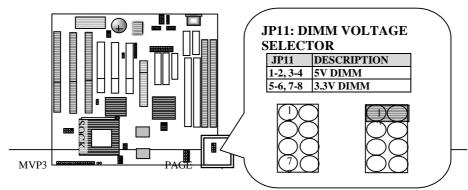

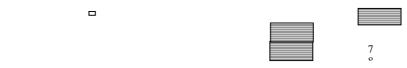

JP12: FLASH ROM VOLTAGE SELECTOR

JP14: CMOS SELECTOR

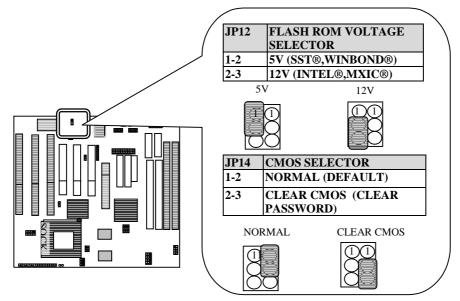

JP18: CPU VOLTAGE CONNECTOR

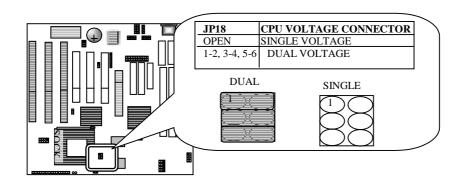

# JP17 - CPU VOLTAGE SELECTOR

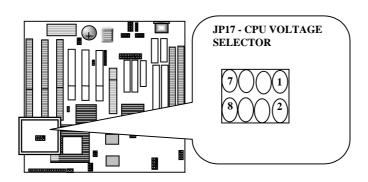

| JP17              | VCORE          | JP17                     | VCORE               |
|-------------------|----------------|--------------------------|---------------------|
| 1-2               | 2.1V<br>7<br>8 | 3-4                      | 2.2V<br>7<br>8<br>2 |
| 1-2, 3-<br>4, 5-6 | 2.7V           | 7-8                      | 2.8V 1              |
| 1-2, 7-8          | 2.9V           | 5-6, 7-<br>8             | 3.2V                |
| 1-2, 5-<br>6, 7-8 | 3.3V           | 1-2, 3-<br>4 5-6,<br>7-8 | 3.5V                |

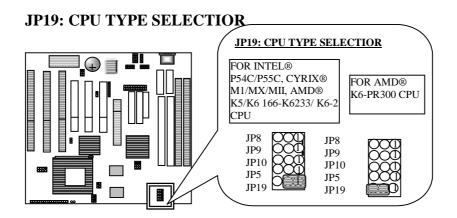

# **CN3: KB-CONNECTOR**

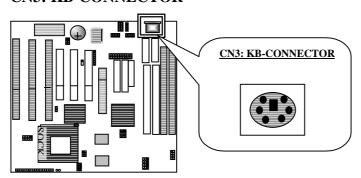

# CN8: I.R (INFRA-RED) CONNECTOR

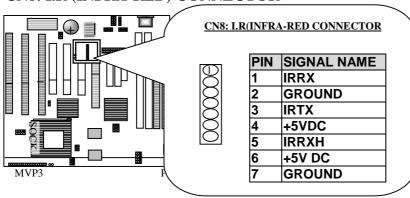

# CN9: AT POWER CONNECTOR CN10: ATX POWER CONNECTOR

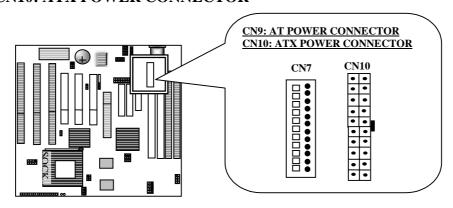

#### **CN9: AT POWER SUPPLY CONNECTOR**

| PIN | DESCRIPTION | PIN | DESCRIPTION |
|-----|-------------|-----|-------------|
| 1   | POWER GOOD  | 7   | GROUND      |
| 2   | +5V DC      | 8   | GROUND      |
| 3   | +12V DC     | 9   | -5V DC      |
| 4   | -12V DC     | 10  | +5V DC      |
| 5   | GROUND      | 11  | +5V DC      |
| 6   | GROUND      | 12  | +5V DC      |

#### **CN10- ATX POWER SUPPLY CONNECTOR**

| PIN | DESCRIPTION | PIN | DESCRIPTION |
|-----|-------------|-----|-------------|
| 1   | +3.3V DC    | 11  | +3.3V DC    |
| 2   | +3.3V DC    | 12  | -12V DC     |
| 3   | GROUND      | 13  | GROUND      |
| 4   | +5V DC      | 14  | SOFT-POWER  |
| 5   | +5V DC      | 15  | GROUND      |
| 6   | +5V DC      | 16  | GROUND      |
| 7   | GROUND      | 17  | GROUND      |

| 8  | POWER GOOD  | 18 | -5V DC |
|----|-------------|----|--------|
| 9  | +5V STANDBY | 19 | +5V DC |
| 10 | +12V DC     | 20 | +5V DC |

IDE1: PRIMARY HDD CONNECTOR IDE2: SECONDARY HDD CONNECTOR CN7: FLOPPY DISK CONNECTOR

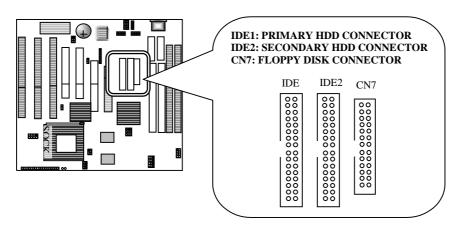

**USB: Universal Serial Port Connector** 

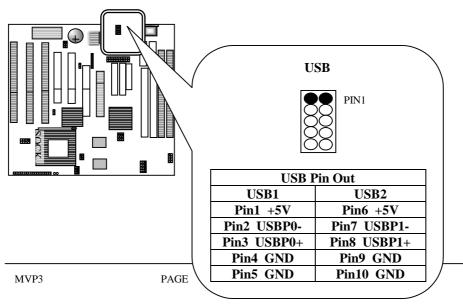

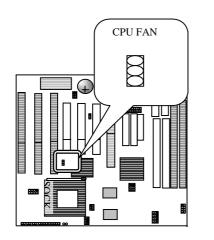

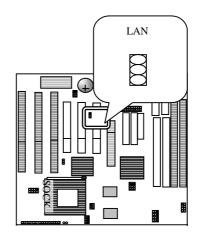

# 2-3 SIMM INSTALLATION PROCEDURES

THE SIMM MEMORY MODULES WILL ON LY FIT IN ONE ORIENT ATION AS SHOWN BECAUSE OF A "PLASTIC SAFETY TAB" ON ONE END OF THE SIMM SLOT S W HICH REQUIRES THE "NOTCHED END" OF THE SIMM MEMORY MODULES.

PRESS THE MEMORY MODULE FIRMLY INTO PLACE STARTING AT A 45 DEGREE ANGLE M AKING S URE T HAT ALL T HE CONT ACTS ARE ALIGNED WITH THE SOCKET.

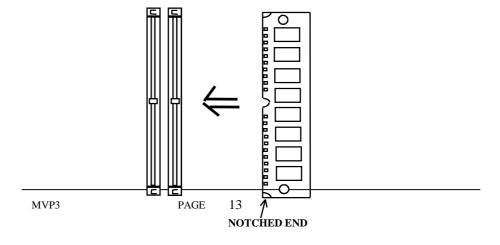

# 2-4 DIMM INSTALLATION PROCEDURES

INSERT THE MODULE AS S HOWN. DUE TO DIFFERENT NUMBER OF PINS ON EITHER SIDE OF THE BREAKS, THE MODULE WILL ONLY FIT IN THE ORIEN TATION AS SHOWN. DR AM SIMM MODULES HAVE THE SAME PIN CONTACT ON BOTH SIDES. SDRAM DIMM MODULES HAVE DIFFERENT PIN CONTACTSS ON EACH SIDE AND THEREFORE HAVE A HIGHER PIN DENSITY.

EDO DIMM SUPPORTS EITHER 3.3V OR 5V. PLEASE NOTE ONLY PC-100 100 MHZ DIMM IS REQUIRED WHEN THE SYSTEM IS USING 100 MHZ CPU.

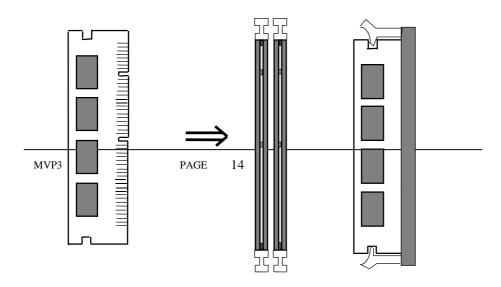

# 2-5 MEMORY CHART

SYSTEM MEMORY RAM IS COMPRISED OF INDUSTRIAL STANDARD 72-PIN SINGLE IN-LINE MEMORY MODULES (SIMMS). BUR ST EXTENDED DATA OUT (BEDO) AND EXT ENDED DA TA OUT (EDO) MEMORY ARE THE L ATEST DRA M C HIP DESIGNS T HAT PERFORM A LOT BETTER THAN THE FAST PAGE MODE DRAM TY PE. THE VIA APOLLO M VP3 CHIPSET IS ABLE TO SUPPORT STANDARD FPM (FAST PAGE MODE), EDO (EXT ENDED DATA OUT), B EDO (BURST EXTENDED DATA OUT), AND PC-100 100MHZ DIMM. MEMORY CAN BE INSTALLED IN A VARIETY OF CONG., AS SHOW IN THE FOLLOWING TABLE:

| TOTAL  | BANK 0  | BANK 1  | BANK2          |
|--------|---------|---------|----------------|
| MEMORY | (DIMM1) | (DIMM2) | (SIMM1, SIMM2) |
| 8MB    | 8MB     |         |                |
| 8MB    |         |         | 4MB&4MB        |
| 12MB   | 8MB     | 4MB     |                |
| 16MB   | 8MB     | 8MB     |                |
| 16MB   |         |         | 8MB&8MB        |

| 24MB  | 16MB | 8MB  |           |
|-------|------|------|-----------|
| 32MB  | 16MB | 16MB |           |
| 32MB  | 32MB |      |           |
| 32MB  |      |      | 16MB&16MB |
| 40MB  | 32MB | 8MB  |           |
| 48MB  | 32MB | 16MB |           |
| 64MB  | 32MB | 32MB |           |
| 64MB  |      |      | 32MB&32MB |
| 64MB  | 64MB |      |           |
| 72MB  | 64MB | 8MB  |           |
| 80MB  | 64MB | 16MB |           |
| 96MB  | 64MB | 32MB |           |
| 128MB | 64MB | 64MB |           |
| 128MB |      |      | 64MB&64MB |

# **CHAPTER 3 BIOS SETUP**

AWARD'S ROM B IOS P ROVIDES A B UILT-IN SET UP P ROGRAM WHICH ALLOWS USER TO MODIFY THE BASIC SYSTEM CONFIGURATION AND HARDWARE PARAMETERS. THE MODIFIED DATA WILL BE STORED IN A BATTERY-BACKED C MOS RAM SO DATA WILL BE R ETAINED EVEN WHEN THE POWER IS TURNED OFF. IN GENERAL, THE INFORMATION SAVED IN THE CMOS RAM STAY UNCHANGED UNLESS THERE IS CONFIG. CHANGE IN THE SYSTEM, SUCHASHARDISK DRIVER REPLACEMENT OR CHANGES OF NEW EQUIPMENT.

IT IS POSSIBLE THAT CMOS HAS A BATTERY FAILURE WHICH CAUSES DATA LOSS IN CMOSRAM. IF SO, RE-ENTERING SYSTEM CONFIG. PARAMETERS BECOMES NECESSARY.

#### TO ENTER SETUP PROGRAM

POWER ON THE COMPUTER AND PRESS <DEL> KEY IMMEDIATELY, WHICH BRINGS YOU INTO BIOS CMOS SETUP UTILITY.

```
ROM PCIZISA BIOS (ZASLEL1B)
                               AWARD SOFTWARE, INC.
   STANDARD CMOS SETUP
                                                INTEGRATED PERIPHERALS
   BIOS FEATURES SETUP
                                                SUPERVISOR PASSWORD
   CHIPSET FEATURES SETUP
                                                USER PASSWORD
   POWER MANAGEMENT SETUP
                                                IDE HOD AUTO DETECTION
   PHP/PCI COMPIGURATION
                                                HDD LOW LEVEL FORMAT
   LOAD SETUP DEFAULTS
                                                SAVE & EXIT SETUP
                                                EXIT WITHOUT SAVING
Esc : Quit
F18 : Save & Exit Setup
                                             f 4 + + : Select Item
(Shift)F2 : Change Color
```

THE MENU DISPLAYS ALL THE MAJOR SELECTION ITEMS AND ALLOWS USER TO SELECT ANY OF SH OWN ITEMS. THE SELECTION IS MADE BY MOVING CU RSOR (P RESS ANY DI RECTION KEY) TO THE ITEM AND PRESS "ENTER" KEY. A NON L INE HE LPS MESS AGE IS DISP LAYED AT THE BOTTOM OF THE SCREEN AS CU RSOR IS MOVING TO VARIOU S ITEMS WHICH PROVIDES USER BETTER UNDERSTANDING OF EACH FUNCTION. WHEN A SELECTION IS MADE, THE MENU OF SELECTED ITEM WILL APPEAR. THUS, THE USER CAN MODIFY ASSOCIATED CONFIGURATION PARAMETERS.

#### 3-1 STANDARD CMOS SETUP

```
DM PCI/ISA BIOS (2ASLEL18)
STAMBARD CMOS SETUP
ANARD SOFTWARE, INC.
     Date (mm:dd:gg) : Twe, Jun 2 1998
Time (hh:mm:ss) : 14 : 34 : 41
     HARD DISKS
                                      TYPE
                                                    SIZE
                                                                CYLS HEAD PRECOMP LANDZ SECTOR
                                                                                                                        HODE
     Primary Master
Primary Slave
Secondary Master
Secondary Slave
                                      nuto
                                                                                                                         MUTO
                                                                                                       8 8 8
                                      Auto
Auto
                                                                                                                        AUT0
AUT0
                                                                                                                        MUTO
     Drive A : 1.44M, 3.5 in.
Drive B : Home
Floppy 3 Mode Support : Disabled
                                                                              Base Memory:
Extended Memory:
                                                                                    Other Memory:
                                                                                                                  512K
     Video : EGn/VGn
Halt On : All Errors
                                                                                    Total Memory:
                                                                                                                  512X
                                           ↑ ↓ + + : Select Item
(Shift)F2 : Change Color
ESC : Quit
F1 : Help
                                                                                                PU/PD/+/- : Modify
```

THE STANDARD CMOS SETUP SCREEN IS DISPLAYED AS ABOVE. SYSTEM B IOS A UTOMATICALLY DET ECTS MEMORY SI ZE. NO CHANGES ARE NECESSARY SINCE IT HAS A FEW ITEMS FOR SETT ING. EACH ITEM

MAY HAVE ONE OR MORE OPTION SETTINGS. IT ALLOWS YOU TO

CHANGE THE SYSTEM DATE AND TIME, IDE HA RD DISK, FLOPPY DISK DRIVE TYPES FOR DRIVE A: AND B: B OOT UP VIDEO DIS PLAY MODE, AND POST ERROR H ANDLING SELECTION. USE THE ARROW KEYS TO HIGHLIGHT THE ITEM A ND THEN USE THE <PGUP> OR <P GDN> KEYS TO SELECT THE VALUE YOU WANT IN EACH ITEM.

#### HARD DISK CONFIGURATIONS

#### TYPE:

SELECT FROM "1" TO "45" TO FILL IN REMAINING FIELDS WITH REDEFINED VALUES OF DISK DRIVES. SELECT "USER" TO FILL IN THE REMAINING FIELDS. SELECT "AUTO" TO DETECT THE HDD TYPE AUTOMATICALLY.

#### SIZE:

THE HARD DISK SIZE. THE UNIT IS MEGA BYTE

#### CYLS:

THE CYLINDER NUMBER OF THE HARD DISK

#### **HEAD:**

THE READ/WRITE HEAD NUMBER OF HARD DISK. THE RANGE

IS

FROM "1" TO "16."

#### **PRECCOMP:**

THE CYLINDER NUMBER AT WHICH THE DISK DRIVE CHANGES THE WRITTEN TIMING

#### LANDZ:

THE CYLINDER NUMBER THAT THE DISK DRIVE HEADS (READ/WRITE) ARE SEATED WHEN THE DISK DRIVE IS PARKED

#### **SECTOR:**

THE SECTOR NUMBER OF EACH TRACK DEFINED ON THE HARD

DISK. THE RANGE IS FROM "1" TO "64."

#### **MODE:**

SELECT "AUTO" TO DETECT TH E MODE TY PE AUTOMATICALLY.

IF YOUR HARD DISK SUPPORTS THE LBA MODE, SELECT "LBA" OR "LARGE". HOWEVER, IF YOUR HARD DISK CYLINDER IS MORE THAN 1024 AND DOES NOT SUPPORT THE LBA FUNCTION, YOU HAVE TO SET AT "LARGE". SELECT "NORMAL" IF YOUR HARD DISK SUPPORTING CYLINDER IS BELOW 1024.

#### 3-2 BIOS FEATURES SETUP

```
ROM PCI/ISA BIOS (2ASLELIB)
BIOS FEATURES SETUP
AWARD SOFTWARE, INC.

Virus Warning : Disabled
CPU Internal Cache : Disabled
External Cache : Disabled
Quick Power On Self Test : Disabled
Boot Sequence : A.C.SCSI D4808-CFFFF Shadow : Disabled
Boot Sequence : A.C.SCSI D4808-DFFFF Shadow : Disabled
Boot Up Floppy Drive : Disabled
Boot Up Floppy Seck : Disabled
Boot Up Floppy Seck : Disabled
Boot Up Floppy Seck : Disabled
Boot Up MuwLock Status : Off
Gate A20 Option : Normal
Typematic Rate (Chars/Sec) : 6
Typematic Belay (Msec) : 258
Security Option : Setup
IDE Second Channel Control : Disabled
PS/Z mouse function control : Disabled
PS/Z mouse function control : Disabled
PS/Z mouse function control : Disabled
PS/Z mouse function control : Disabled
PS/Z mouse function control : Disabled
PS/Z mouse function control : Disabled
PS/Z mouse function control : Disabled
PS/Z mouse function control : Disabled
PS/Z mouse function control : Disabled
PS/Z mouse function control : Disabled
PS/Z mouse function control : Disabled
PS/Z mouse function control : Disabled
PS/Z mouse function control : Disabled
PS/Z mouse function control : Disabled
PS/Z mouse function control : Disabled
PS/Z mouse function control : Disabled
PS/Z mouse function control : Disabled
PS/Z mouse function control : Disabled
PS/Z mouse function control : Disabled
PS/Z mouse function control : Disabled
PS/Z mouse function control : Disabled
PS/Z mouse function control : Disabled
PS/Z mouse function control : Disabled
PS/Z mouse function control : Disabled
PS/Z mouse function control : Disabled
PS/Z mouse function control : Disabled
PS/Z mouse function control : Disabled
PS/Z mouse function control : Disabled
PS/Z mouse function control : Disabled
PS/Z mouse function control : Disabled
PS/Z mouse function control : Disabled
PS/Z mouse function control : Disabled
PS/Z mouse function control : Disabled
PS/Z mouse function control : Disabled
PS/Z mouse function control : Disabled
PS/Z mouse function control : Disabled
PS/Z mouse function control : Disabled
PS/Z
```

SELECTING THE "BIOS FEATURE SETUP" OPTION IN THE CMOS SETUP UTILITY MENU ALLOWS USE R T O CHANGE SYST EM RE LATED PARAMETERS IN THE DISPLAY MENU. THIS MENU SHOWS ALL OF THE MANUFACTURER'S DEFAULT VALUES OF SV-P55V. A GAIN, USE R C AN MOVE THE CURSO R B Y PRESSING DIRECTION KEYS AND <PGDN> O R <PGUP> KEY TO MODIFY THE P ARAMETERS. P RESSING [F1] KEY T O DISPLAY HE LP MESS AGE OF T HE SEL ECTED ITEM. THE SETUP

PROGRAM ALSO P ROVIDES 2 CONVE NIENT W AYS T O L OAD T HE DEFAULT PARAMETER DATA FROM CMOS [F7] AREA IF SHOWN DATA IS CORRUPTED. THIS PROVIDES THE SYSTEM WITH A CAPABILITY TO RECOVER FROM ANY POSSIBLE ERROR.

#### **AUTO VIRUS WARNING:**

WHEN ENA BLED, IT A SSIGNS THE BIOS TO MONITOR THE MASTER BOOT SECTOR AND THE DOS BOOT SECTOR OF THE FIRST HARD DISK DRIVE. THE OPTIONS ARE: **ENABLED, DISABLED (DEFAULT).** 

#### **CPU INTERNAL CACHE:**

WHEN ENABLED, IT IMPROVES THE SYSTEM PERFORMANCE. DISABLE THIS I TEM WHEN TESTING OR TROUBLE-SHOOTING. THE OPTIONS ARE: **ENABLED** (**DEFAULT**), **DISABLED** 

#### EXTERNAL CACHE:

WHEN ENABLED, IT SUPPORTS A N OP TIONAL C ACHE S RAM. T HE OPTIONS ARE: ENABLED (DEFAULT), DISABLED.

#### **QUICK POWER ON SELF TEST:**

WHEN ENA BLED, IT A LLOWS THE BIOS TO BY PASS THE EXTENSIVE MEMORY TEST. THE OPTIONS ARE: **ENABLED, DISABLED (DEFAULT).** 

#### **BOOT SEQUENCE:**

ALLOWS THE SYSTEM BIOS TO TRY FIRST TO BOOT THE OPERATING SYSTEM FROM THE SELECTED DISK DRIVE. THE OPTIONS AR E: A, C, SCSI (DEFAULT); C, A, SCSI; C, CDROM, A; CDROM, C, A; D, A, SCSI; E, A, SCSI; F, A, SCSI; SCSI, A, C; SCSI, C, A; C ONLY; LS/ZIP, C.

#### SWAP FLOPPY DRIVE:

WHEN ENABLED, IT ALLOWS YOU TO SWITCH THE ORDER IN WHICH THE OPERATING SYSTEM ACCESSES THE FLOPPY DRIVES DURING BOOT UP. THE OPTIONS ARE: **ENABLED, DISABLED (DEFAULT)** 

#### BOOT UP FLOPPY SEEK:

WHEN ENABLED, IT ASSIGNS THE BIOS TO PERFORM FLOPPY DISKETTE DRIVE T ESTS BY ISSUING THE TIME-CONSUMING SEEK COMMANDS. THE OPTIONS ARE: **ENABLED (DEFAULT)**, **DISABLED** 

#### **BOOT UP NUMLOCK STATUS:**

WHEN SET TO ON, IT ALLOWS THE BIOS TO AUTOMATICALLY ENABLE THE NUM LOCK FUNCTION WHEN THE SYSTEM BOOTS UP. THE OPTIONS

ARE: ON (DEFAULT), OFF.

#### TYPEMATIC RATE SETTING:

THE TERM "TYPEMATIC" MEA NS T HAT WHEN A KEYB OARD KEY IS HELD DOWN, THE CHARACTER IS REPEATEDLY ENTERED UNTIL THE KEY IS RELEASED. WHEN THIS ITEM IS ENABLED, YOU MAY CHANGE THE TYPEMATIC R EPEAT R ATE. THE OPTIONS ARE: **DISABLED** (**DEFAULT**), **ENABLED** 

## TYPEMATIC RATE (CHARS/SEC):

IT SETS THE RATE OF A CHARACTER REPEAT WHEN THE KEY IS HELD DOWN. THE OPTIONS ARE: 6 (DEFAULT), 8, 10, 12, 15, 20, 24, 30.

#### TYPEMATIC DELAY (MSEC):

IT SETS THE DELAY TIME BEFORE A CHARACTER IS REPEATED. THE OPTIONS ARE: 250 (DEFAULT), 500, 750, 1000 MILLISECOND.

#### SECURITY OPTION:

ALLOWS YOUTOSET THE SECURITY LEVEL OF THE SYSTEM. THE OPTIONS ARE: **SETUP (DEFAULT), SYSTEM.** 

#### PCI/VGA PAIETTE SNOOP:

WHEN ENA BLED, IT A LLOWS YOU T O INST ALL AN ENH ANCED GRAPHICS ADAPTER CARD. IF YOUR G RAPHICS ADAPTER CARD DOES NOT SUPP ORT THE PALETTE SNOOP FUNCT ION, PLEASE SET AT DISABLE TO AVOID SYSTEM MALFUNCTION. THE OPTIONS ARE: ENABLED, DISABLED (DEFAULT).

#### VIDEO BIOS SHADOW:

WHEN ENA BLED, IT A LLOWS THE B IOS TO COPY THE VIDEO ROM CODE OF THE ADD-ON VIDEO C ARDS TO THE SYSTEM MEMORY FOR FASTER ACCESS. THE OPTIONS ARE: **ENABLED** ( **DEFAULT**), **DISABLED**.

#### C8000-CBFFF TO DC000-DFFFF SHADOW:

WHEN ENABLED, IT ALLOWS THE BIOS TO COPY THE BIOS ROM CODE OF THE ADD-ON CARD TO SYSTEM MEMORY FOR FASTER ACCESS. IT MAY IMPROVE THE PERFORMANCE OF THE ADD-ON CARD. SOME ADD-ON CARDS WILL NOT FUNCTION PROPERLY IF IT 'S BIOS ROM CODE IS SHADOWED. TO USE THESE OPTIONS CORRECTLY, YOU NEED TO KNOW THE MEMORY ADDRESS RANGE USED BY THE BIOS ROM OF EACH ADD-ON CARD. THE OPTIONS ARE: ENAB LED, DI SABLED (DEFAULT).

## 3-3 CHIPSET FEATURES SETUP

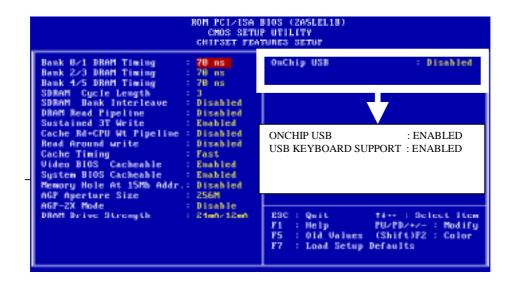

#### ONCHIP USB:

DEFAULT IS DISABLE. IF THE SYSTEM USES RELEVENT USB DEVICES, FIRST G O TO PNP/PCI CONFIG URAION (REFER TO PA GE 2 7) AND ENABLE "ASSIGN IRQ FOR USB." THEN COME TO CHIPSET FEATURES SETPUP, AND CHOOSE "ENABLE" IN "ON CHIP USB." THE OTHER LINE "USB KEYBOARD SUPPORT" WILL APPEAR AS ABOVE.

#### VIDEO BIOS CACHEABLE:

WHEN ENA BLED, IT A LLOWS THE SYSTEM TO USE THE VIDEO BIOS CODES CO000H-C7FFFH FROM CACHE, INSITEAD OF THE SLOWER DRAMS

OR ROMS. VIDEO BIOS MUST BE SHADOWED FIRST. THE OPTIONS ARE: ENABLED (DEFAULT), DISABLED.

# SYSTEM BIOS CACHEABLE:

WHEN ENABLED, IT ALLOWS THE ROM AREA E0000H-FFFFH TO BE CACHEABLE WHEN CACHE CONTROLLER IS ACTIVATED. THE OPTIONS ARE: ENABLED (DEFAULT), DISABLED.

#### MEMORY HOLD AT 15MB ADDR.:

WHEN ENABLED, THE MEMORY HOLE AT THE 15MB ADDRESS WILL BE RELOCATED TO THE 15~16MB A DDRESS R ANGE OF THE ISA CYCLE WHEN THE PROCESSOR ACCESSES THE 15~16MB ADDRESS AREA. WHEN DISABLED, THE MEMORY HOLE AT THE 15MB ADDRESS WILL BE TREATED AS A DRAM CYCLE WHEN THE PROCESSOR ACCESSES THE 15~16MB ADDRESS. THE OPT IONS A RE: ENABLED, DIS ABLED (DEFAULT).

# 3-4 POWER MANAGEMENT SETUP

```
ROM PCI/ISA BIOS (ZASLELIB)
POWER MANAGEMENT SETUP
AMARD SOFTWARE, INC.
Power Management
                                          User Define
                                                                                Prinary INTR
FM Control by APM
Video Off Option
Video Off Method
MODEM Use IRQ
Soft-Off by PURBTH
--- PM Timers
                                                                                          (COM 2)
(COM 1)
(LPT 2)
(Floppy Disk)
(LPT 1)
(RTC Alarm)
                                                                                TRQ3
TRQ4
                                                                                                                          Primary
Primary
                                         Suspend -> Off
U/H SYMC+Blank
                                                                                 18Q5
18Q6
                                          Instant-Off
                                                                                 IBQ7
                                                                                 IRQ8
                                                                                 IRQ9 (IRQ2 Redir)
IRQ10 (Reserved)
HDD Power Down
                                          Disable
    ze Mode
Suspend Mode
                                                                                 IRQ11 (Reserved)
IRQ12 (PS/2 Mouse)
                                          Disable
             ** PM Events
                                                                                            (Coprocessor)
(Hard Disk)
LPT a COM
HDD a FDD
DMA/waster
                                          LPT/COM
                                                                                 IRO15 (Reserved)
                                                                                                                          Disabled
                                         ON
                                                                                           Quit 11++ : Select Ite
Help PU/PD/+/- : Modifi
Old Values (Shift)F2 : Color
Load Setup Defaults
    dem Ring Resume
C Alarm Resume
                                                                                                                              : Select Item
```

#### POWER MANAGEMENT:

WHEN ENABLE, IT ALLOWS YOU TO USE POWER MANAGEMENT FEATURES.

#### PM CONTROL BY APM:

A: SEL ECTING " **NO**" AL LOWS T HE B IOS TO IGNORE T HE A PM (ADVANCED POWER MANAGEMENT) SPECIFICATION.

B: SELECTING "YES" ALLOWS THE BIOS TO WAIT FOR A PM'S PROMPT BEFORE I TE NTERS DOZE MODE, STANDBY M ODE, OR SUSPEND MODE. IF A PM IS INSTALLED, IT WILLPROMPT BIOS TO SET THE SYSTEM IN TO THE POWER SAVING MODE AFTER ALL TASKS ARE DONE.

#### VIDEO OFF OPTION:

THIS FEA TURE P ROVIDES THE SEL ECTIONS OF THE VIDEO DISPLAY POWER SAVING MODE. THE OPTION "SUSPEND -> OFF" A LLOWS THE DISPLAY BLANKS IF THE SYSTEMEN TERS SUSPEND MODE. THE OPTION "ALL MODES -> OFF" ALLOWS THE VIDEO DISPLAY BANKS IF THE SYSTEMENTERS DOZE MODE OR SUSPEND MODE. THE OPTION

"ALWAYS ON" ALLOWS THE VIDEO DISP LAY TO STAY IN STANDBY MODE EVEN THE SYSTEM ENTERS DOZE OR SUSPEND MODE.

#### VIDEO OFF METHOD:

THE OPTION "V/H SYNC+ B LANK" ALLOWS THE B IOS TO BLANK OFF SCREEN DISPLAY BY TURNING OFF THE V-SYNC SIGNALS SENT FROM ADD-ON VG A C ARD. "DPMS SUPPORT ED" AL LOWS THE BIOS TO BLANK OF F S CREEN DISPLAY BY YOUR ADD-ON VG A CARD WHICH SUPPORTS DP MS. (DISP LAY POWER MANAGEMENT SIGNALING FUNCTION). "BLANK SCREEN" ALLOWS THE BIOS TO BLANK SCREEN DISPLAY BY TURNING OFF THE RED-GREEN-BLUE SIGNALS.

#### **CONSERVE MODE:**

WHEN THE DOZE MODE OF THE SYSTEM BEING HAPPENED, THE DOZE MODE IS HANDLED BY HARDWARE NOT BY SMI FUNCTION.

#### MODEM USE IRO:

WHEN THE SYSTEM IS IN GREEN FUNCTION, MODEM WAKES UP THE SYSTEM THROUGH IRQ.

#### HDD POWER DOWN:

SELECTING "DISABLED" WILL TURN OFF THE HARD DISK DRIVE (HDD) MOTOR. SELECTING "1MIN ...15MIN" A LLOWS Y OU TO DEFINE T HE HDD IDLE TIME BEFORE THE HDD ENTERS POWER SAVING MODE. THE OPTION "WHEN SUSPEND" LETS THE BIOS TURN THE HDD MOTOR OFF WHEN THE SYSTEM IS IN SUSP END MODE. THE OPTIONS "1MIN ... 15MIN" A ND "WHEN SUSP END" W ILL NOT W ORK CO NCURRENTLY. WHEN HDD IS IN P OWER SA VING MO DE, A NY ACCESS TO THE HDD WILL WAKE THE HDD UP.

#### DOZE MODE:

WHEN DISA BLED, THE SYSTEM WILL NOT ENTER DOZE MODE. THE SPECIFIED TIME OPTION DEFINE THE IDLE TIME THE SYSTEM TAKES BEFORE IT ENTERS DOZE MODE.

#### SUSPEND MODE:

WHEN DISABLED, THE SYSTEM WILL NOT ENTER SUSPEND MODE. THE SPECIFIED TIME OPTION DEFINES THE IDLE TIME THE SYSTEM TAKES BEFORE IT ENTERS SUSPEND MODE.

#### VGA:

A: SELECTING "ON" WILL ENABLE THE POWER MANAGEMENT TIMERS WHEN A "NO ACTIVITY" EVENTS IS DETECTED IN THE VGA.
B:SELECTING " OFF" TO DISA BLE T HE P M TIMER EVEN IF A "NO

#### LPT & COM:

**ACTIVITY"** EVENT IS DETECTED.

A: SELECTING "LPT & COM" WILL ENABLE THE POWER MANAGEMENT TIMERS WHEN A "NO ACT IVITY" EVENT IS DET ECTED IN THE LPT AND COM PORTS.

B: SEL ECTING " **LPT**" ( "COM") W ILL E NABLE THE POWER MANAGEMENT TIMERS W HEN A "NO ACTIVITY" EVENT IS DETECTED IN THE LPT (COM) PORTS.

C: SE LECTING " **NONE**" TO DISABLE THE P M TIMER EVEN IF A " NO ACTIVITY" EVENT IS DETECTED.

#### HDD & FDD:

A: SELECTING "ON" WILL ENABLE THE POWER MANAGEMENT TIMERS WHEN A "NO AC TIVITY" EVENT IS DET ECTED IN THE HA RD DISK DRIVE AND FLOPPY DISK DRIVE.

B: SELECTING " OFF" TO DISA BLE T HE P M TIMER EVENT IF A " NO ACTIVITY" EVENT IS DETECTED.

## DMA/MASTER:

WHEN THE MASTER IS WOR KING, THE SYSTEM WILL NOT HAVE SMI SIGNAL UNTIL THE MASTER IS FINISHED.

#### PRIMARY INTR:

WHEN ENABLED, YOU CAN CHOOSE ANY IRQ#.

#### IRQ#:

WHEN SET AT "PRIMARY" THE PROCESSOR WILL POWER DOWN ONLY AFTER THE BIOS DE TECTS A "NO IRQ A CTIVITY" DURING T HE TIME SPECIFIED BY THE SUSPEND TIME. IF SET AT "SECONDARY EVENT" THE SYSTEM WILL DIST INGUISH WHETHER AN INTERRUPT A CCESSES AN I/O ADDRE SS OR NOT . IF I T DOES, THE SYST EM EN TERS T HE STANDBY MODE. IF NOT , THE SYST EM ENTERS THE DREAMING MODE; THAT IS THE SYSTEM GOES B ACK FULL-ON STATUS BUT LEAVES THE MONITOR B LANK. FO R INST ANCE, IF T HE SYST EM CONNECT S TO A LAN AND RE CEIVES AN I NTERRUPT FROM I TS FI LE SE RVER, THE SYSTEM WILL ENTER THE DREAMING MODE TO EXECUTE THE CORRESPONDING CALLING ROUTINE.

#### 3-5 PNP/PCI CONFIGURATION

```
ROM PCI/ISA BIOS (2ASLELIB)
PNP/PCI COMPIGURATION
AWARD SOFTWARE, INC.

PNP OS Installed : No
Besources Controlled By : Manual
Beset Configuration Data : Disabled
ACPI I/O Device Mode : Disabled
INQ-3 assigned to : Legacy ISA
INQ-4 assigned to : PCI/ISA PNP
INQ-7 assigned to : PCI/ISA PNP
INQ-18 assigned to : PCI/ISA PNP
INQ-19 assigned to : PCI/ISA PNP
INQ-11 assigned to : PCI/ISA PNP
INQ-12 assigned to : PCI/ISA PNP
INQ-12 assigned to : PCI/ISA PNP
INQ-12 assigned to : PCI/ISA PNP
INQ-13 assigned to : PCI/ISA PNP
INQ-14 assigned to : PCI/ISA PNP
INQ-15 assigned to : PCI/ISA PNP
INQ-15 assigned to : PCI/ISA PNP
INQ-16 assigned to : PCI/ISA PNP
ING-1 assigned to : PCI/ISA PNP
ING-3 assigned to : PCI/ISA PNP
ING-3 assigned to : PCI/ISA PNP
ING-4 assigned to : PCI/ISA PNP
ING-5 assigned to : PCI/ISA PNP
ING-6 assigned to : PCI/ISA PNP
ING-6 assigned to : PCI/ISA PNP
ING-7 assigned to : PCI/ISA PNP
ING-7 assigned to : PCI/ISA PNP
ING-7 assigned to : PCI/ISA PNP
ING-7 assigned to : PCI/ISA PNP
ING-7 assigned to : PCI/ISA PNP
ING-7 assigned to : PCI/ISA PNP
ING-7 assigned to : PCI/ISA PNP
ING-7 assigned to : PCI/ISA PNP
ING-7 assigned to : PCI/ISA PNP
ING-7 assigned to : PCI/ISA PNP
ING-7 assigned to : PCI/ISA PNP
ING-7 assigned to : PCI/ISA PNP
ING-7 assigned to : PCI/ISA PNP
ING-7 assigned to : PCI/ISA PNP
ING-7 assigned to : PCI/ISA PNP
ING-7 assigned to : PCI/ISA PNP
ING-7 assigned to : PCI/ISA PNP
ING-7 assigned to : PCI/ISA PNP
ING-7 assigned to : PCI/ISA PNP
ING-7 assigned to : PCI/ISA PNP
ING-7 assigned to : PCI/ISA PNP
ING-7 assigned to : PCI/ISA PNP
ING-7 assigned to : PCI/ISA PNP
ING-7 assigned to : PCI/ISA PNP
ING-7 assigned to : PCI/ISA PNP
ING-7 assigned to : PCI/ISA PNP
ING-7 assigned to : PCI/ISA PNP
ING-7 assigned to : PCI/ISA PNP
ING-7 assigned to : PCI/ISA PNP
ING-7 assigned to : PCI/ISA PNP
ING-7 assigned to : PCI/ISA PNP
ING-7 assigned to : PCI/ISA PNP
ING-7 assigned to : PCI/ISA PNP
ING-7 assigned to : PCI/ISA PNP
ING-7 assigned to : PCI/ISA PNP
ING-7 assigned to : PCI/ISA PNP
ING-7 assigned to
```

#### PCI IRQ ACTIVED BY:

IF YOUR IDE CARDS IS TRIGGERED BY EDGE, SET IT AT "EDGE". THE OPTIONS ARE: LEVEL, EDGE (DEFAULT).

#### PCI IDE IRQ MAP TO:

SET TO A UTO TO A LLOW THE S YSTEM B IOS TO A UTOMATICALLY DETECT WHICH INTERRUPT IS USED BY THE PCI MASTER DRIVE. THE OPTIONS ARE: PCI-AUTO (DEFAULT), PCI-SLOT1, PCI-SLOT2, PCI-SLOT3, PCI-SLOT4, ISA.

#### CPU TO PCI WRITE BUFFER:

WHEN ENA BLED, IT A LLOWS D ATA AND ADDRESS AC CESS TO THE INTERNAL BUFFER OF 82C586B, SO THE PROCESSOR CAN BE RELEASED FROM THE WAITING STATE. THE OPTIONS ARE: ENABLED (DEFAULT), DISABLED.

#### PCI DYNAMIC BURSTING:

WHEN ENA BLED, THE PCI C ONTROLLER ALLOWS BURSTING PCI TO TRANSFER IF THE CONSECUTIVE PCI CYCLES COMEWITH THE ADDRESS FALLING IN THE SAME 1KB SPACE. THIS IMPROVES THE PCI BUS THROUGH-PUT. THE OPTIONS ARE: ENABLED (DEFAULT), DISABLED.

#### PCI MASTER 0 WS WRITE:

WHEN ENA BLED, IT A LLOWS A ZERO-WAIT-STATE-CYCLE DELAY WHEN THE PCI MA STER DR IVE WR ITES DA TA INT O DRA M. T HE OPTIONS ARE: ENABLED, DISABLED (DEFAULT).

#### ASSIGN IRQ FOR USB & ASSIGN IRQ FOR USB

DEFAULT VALUE FOR "ASSIGN IRQ FOR USB" IS DISABLE AND "ASSIGN IRQ FOR VGA" EN ABLE. FO R VG A CARDS OF GOOD QUALITY, IRQ ADDRESS IS REQUIRED, BUT FOR SOME LOW-END VGA CARDS, NO IRQ IS NEEDED. THEREFORE, PLEASE CONSIDER VGA CARD'S FEATURE BEFORE SETTING "ASSIGN IR Q FOR USB" AN D "ASSIGN IR Q FOR VGA."

# 3-6 LOAD SETUP DEFAULTS

SELECTING THIS FIELD LOADS THE FACTORY DEFAULTS FOR BIOS AND CHIPSET FEATURES WHICH THE SYSTEMA UTOMATICALLY DETECTS.

3-7 INTEGRATED PERIPHERALS

```
ROM PCI/ISA BIOS (2ASLELIB)
INTEGRATED PERIPHERALS
AMARD SOFTMARE, INC.

OnChip IDE First Channel: Enabled
OnChip IDE Second Channel: Enabled
IDE HDD Block Mode : Enabled
IDE Primary Master FIO : Auto
IDE Primary Slave PIO : Auto
IDE Secondary Master PIO : Auto
IDE Secondary Slave PIO : Auto
IDE Primary Master UDMA : Auto
IDE Primary Slave UDMA : Auto
IDE Secondary Slave UDMA : Auto
IDE Secondary Slave UDMA : Auto
IDE Secondary Slave UDMA : Auto
IDE Secondary Slave UDMA : Auto
IDE Secondary Slave UDMA : Auto
IDE Secondary Slave UDMA : Auto
IDE Secondary Slave UDMA : Auto
IDE Secondary Slave UDMA : Auto
IDE Secondary Slave UDMA : Auto
IDE Secondary Slave UDMA : Auto
IDE Secondary Slave UDMA : Auto
IDE Secondary Slave UDMA : Auto
IDE Secondary Slave UDMA : Auto
IDE Secondary Slave UDMA : Auto
IDE Secondary Slave UDMA : Auto
IDE Secondary Slave UDMA : Auto
IDE Secondary Slave UDMA : Auto
IDE Secondary Slave UDMA : Auto
IDE Secondary Slave UDMA : Auto
IDE Secondary Slave UDMA : Auto
IDE Secondary Slave UDMA : Auto
IDE Secondary Slave UDMA : Auto
IDE Secondary Slave UDMA : Auto
IDE Secondary Slave UDMA : Auto
IDE Secondary Slave UDMA : Auto
IDE Secondary Slave UDMA : Auto
IDE Secondary Slave UDMA : Auto
IDE Secondary Slave UDMA : Auto
IDE Secondary Slave UDMA : Auto
IDE Secondary Slave UDMA : Auto
IDE Secondary Slave UDMA : Auto
IDE Secondary Slave UDMA : Auto
IDE Secondary Slave UDMA : Auto
IDE Secondary Slave UDMA : Auto
IDE Secondary Slave UDMA : Auto
IDE Secondary Slave UDMA : Auto
IDE Secondary Slave UDMA : Auto
IDE Secondary Slave UDMA : Auto
IDE Secondary Slave UDMA : Auto
IDE Secondary Slave UDMA : Auto
IDE Secondary Slave UDMA : Auto
IDE Secondary Slave UDMA : Auto
IDE Secondary Slave UDMA : Auto
IDE Secondary Slave UDMA : Auto
IDE Secondary Slave UDMA : Auto
IDE Secondary Slave UDMA : Auto
IDE Secondary Slave UDMA : Auto
IDE Secondary Slave UDMA : Auto
IDE Secondary Slave UDMA : Auto
IDE Secondary Slave UDMA : Auto
IDE Secondary Slave UDMA : Auto
IDE Secondary Slave UDMA : Auto
IDE Secondary Slave UDMA : A
```

## ONCHIP IDE FIRST CHANNEL:

WHEN ENABLED, IT ALLOWS THE IDE DRIVER TO USE THE FIRST CHANNEL OF THE PRIMARY IDE.

## ONCHIP IDE SECOND CHANNEL:

WHEN ENABLED, IT ALLOWS THE IDE DRIVE TO USE THE SECOND CHANNEL OF THE PRIMARY IDE.

#### IDE PRIMARY SLAVE PIO:

THE DEFAULT VALUE IS AUTO.

AUTO: BIOS WILL AUTOMATICALLY DETECT THE ONBOARD PRIMARY

SLAVE PCI IDE HDD ACCESSING MODE.7

**MODE 0-4:** MANUALLY SET THE IDE ACCESSING MODE.

## IDE SECONDARY MASTER PIO:

THE DEFAULT VALUE IS AUTO.

**AUTO**: BIOS WILL AUTOMATICALLY DETECT THE ONBOARD

SECONDARY MASTER PCI IDE HDD ACCESSING MODE.

**MODE 0-4:** MANUALLY SETS THE IDE ACCESSING MODE.

#### **IDE PRIMARY MASTER PIO:**

THE DEFAULT VALUE IS AUTO.

#### IDE SECONDARY SLAVE PIO:

THE DEFAULT VALUE IS AUTO.

#### ONBOARD FDC CONTROLLER:

THE DEFAULT VALUE IS ENABLED.

**ENABLED**: ENABLED THE ONBOARD I/O CHIP'S FLOPPY DRIVE

INTERFACE CONTROLLER.

DISABLED: DISABLED THE ONBOARD I/O CHIP'S FLOPPY DRIVE

INTERFACE CONTROLLER. WHEN USE ON-CARD

ISA FDC'S CONTROLLER.

#### ONBOARD SERIAL PORT 1:

THE FIELD ALLOWS THE USER TO SELECT THE SERIAL PORT. THE DEFAULT VALUE IS **AUTO**.

COM1: ENABLE ONBOARD SERIAL PORT1 AND ADDRESS IS COM1/3F8H

COM2: ENABLE ONBOARD SERIAL PORT1 AND ADDRESS IS COM2/2F8H

COM3: ENABLE ONBOARD SERIAL PORT1 AND ADDRESS IS COM3/3E8H

COM4: ENABLE ONBOARD SERIAL PORT1 AND ADDRESS IS COM4/2E8H

DISABLED: DISABLE ONBOARD I/O CHIP'S SERIAL PORT 1.

**AUTO :** BIOS WILL AUTOMATICALLY DETECT THE ONBOARD SERIAL PORT.

#### **ONBOARD SERIAL PORT 2:**

THE FIELD ALLOWS THE USER TO SELECT THE SERIAL PORT. THE DEFAULT VALUE IS AUTO.

COM1: ENABLE ONBOARD SERIAL PORT1 AND ADDRESS IS COM1/3F8H COM2: ENABLE ONBOARD SERIAL PORT1 AND ADDRESS IS COM2/2F8H COM3: ENABLE ONBOARD SERIAL PORT1 AND ADDRESS IS COM3/3E8H COM4: ENABLE ONBOARD SERIAL PORT1 AND ADDRESS IS COM4/2E8H DISABLED: DISABLE ONBOARD I/O CHIP'S SERIAL PORT 1.

AUTO : BIOS WILL AUTOMATICALLY DETECT THE ONBOARD SERIAL PORT.

#### ONBOARD PARALLEL PORT:

THE FIELD ALLOWS THE USER TO SELECT THE LPT PORT. THE DEFAULT VALUE IS 378H/IRQ7.

378H: ENABLE ONBOARD LPT PORT AND ADDRESS IS 378H AND IRQ7 278H: ENABLE ONBOARD LPT PORT AND ADDRESS IS 278H AND IRQ5 3BCH: ENABLE ONBOARD LPT PORT AND ADDRESS IS 3BCH AND IRQ7 DISABLED: DISABLE ONBOARD I/O CHIP'S LPT PORT

3-8 SUPERVISOR PASSWORD

1. IF CMOS IS CORRUPTED OR THE OPTION IS NOT USED, A DEFAULT PASSWORD STORED IN THE ROM WILL BE USED. THE SCREEN WILL DISPLAY THE FOLLOWING MESSAGE:

#### ENTER PASSWORD

# PRESS THE [E NTER] KEY TO CONTI NUE AF TER PROPER PASSWORD IS GIVEN.

2. IF CMOS IS CORRUPTED OR THE OPTION IS USED EARL IER, BUT THE USER WISHES TO CHANGE DEFAULT PASSWORD, THE SET UP UTILITY WILL DISPLAY A MESSAGE AND ASK FOR A CONFIRMATION.

#### **CONFIRM PASSWORD:**

3.AFTER PRESSING THE [ENTER] KEY (ROM P ASSWORD IF T HE OPTION WAS NOT USED) OR CURRENT PASSWORD (USER-DEFINED PASSWORD), THE USER CAN CH ANGE T HE P ASSWORD AND ST ORE NEW ONE IN CMOS RAM. A MAXIMUM OF 8 CHARACTERS CAN BE ENTERED.

#### 3-9 IDE HDD AUTO DETECTION

THE "IDE HDD AUTO DET ECTION" UTILITY IS A VERY USEF UL TOOL ESPECIALLY WHEN YOU DO N OT KNOW WHICH KIND OF HARD DIS K TYPE YOU ARE USING. YOU C AN USE THIS UTILITY TO DETECT THE CORRECT DISK TYPE INSTALLED IN THE SYSTEM AUTOMATICALLY. YET, NOW YOU CAN SET HARD DISK TYPE TO AUTO IN THE STANDARD CMOS SETUP. YOU DON' TNEED THE "IDE HDD A UTO DETECTION" UTILITY. THE BIOS WILL AUT O-DETECT THE HARD DISK SIZE AND MODEL ON DISPLAY DURING POST.

| ROM PCI/ISA BIOS (2A5LEL19)<br>CMOS SETUP UTILITY<br>AWARD SOFTWARE, INC. |      |      |       |         |          |         |        |
|---------------------------------------------------------------------------|------|------|-------|---------|----------|---------|--------|
| HARD DISK TYPE                                                            | SIZE | CYLS | HEADS | PRECOMP | LANDZONE | SECTORS | MODE   |
| PRIMARY MASTER                                                            | 343  | 665  | 16    | 65535   | 664      | 63      | NORMAL |
| PRIMARY SLAVE                                                             |      |      |       |         |          |         |        |
| SECONDARY MAST                                                            | ER   |      |       |         |          |         |        |
| SECONDARY SLAVI                                                           | Е    |      |       |         |          |         |        |

NOTE: HDD MODES

THE AWARD BIOS SUPPORTS 3 HDD MODES: NORMAL, LBA&LARGE.

#### NORMAL MODE:

GENERIC ACCESS MODE EIT HER IN B IOS OR IDE CONT ROLLER WILL MAKE ANY TRANSFORMATION DU RING ACCESSING. THE MAXIMUM NUMBER OF C YLINDERS, HE AD & SECTORS FOR NORMAL MODE ARE 1024, 16 & 63.

| NO.CYCLINDER    | (1024)      |
|-----------------|-------------|
| X NO.HEAD       | <b>(16)</b> |
| X NO.SECTOR     | (63)        |
| X NO.PER SECTOR | (512)       |
|                 |             |

#### **528 MEGABYTES**

IF USER SETS IN NORMAL MODE, THE MAXIMUM ACCESSIBLE HDD SIZE WILL BE 528 MEGA BYTE EVEN THOUGH ITS PHYSICAL SIZE MAY BE GREATER THAN THAT!

#### LBA (LOGICAL BLOCK ADDRESSING) MODE:

A NEW HDD ACCESSING METHOD TO OVERCOME THE 528 MEGABYTE BOTTLENECK. THE NUMBER OF CYLINDERS, HEAD & SECTORS SHOWN IN SETUP MAY NOT BE THE NUMBER PHYSICALLY CONTAINED IN THE HDD. DURING HDD A CCESSING, THE IDE CONT ROLLER WILL TRANSFORM THE LOGIC ADD RESS DE SCRIBED BY SECTOR, HEAD & CYLINDER INTO ITS OWN PHYSICAL ADDRESS INSIDE THE HDD. THE MAXIMUM HDD SI ZE SUP PORTED BY LBA MODE IS 8.4 GIGABYTES WHICH IS OBTAINED BY THE FOLLOWING FORMULA:

| NO.CYLINDER        | (1024)      |
|--------------------|-------------|
| X NO.HEAD          | (255)       |
| X NO.SECTOR        | <b>(63)</b> |
| X BYTES.PER SECTOR | (512)       |
|                    |             |

#### **8.4 GIGABYTES**

#### <u>LARGE MODE</u>

EXTENDED HDD ACCESS MODE SUP PORTED B Y A WARD SO FTWARE. SOME IDE HDDS CONT AIN MORE THAN 1024 C YLINDER WITHOUT LBA

SUPPORT (IN SOME CASES, USE R DOES NOT WANT LBA). THE AWARD BIOS PROVIDES ANOTHER ALTERNATIVE TO SUPPORT THESE KINDS OF LARGE MODE:

| CYLS. | HEADS | SECTOR | <u>MODE</u> |
|-------|-------|--------|-------------|
| 1120  | 16    | 59     | NORMAL      |
| 560   | 32    | 59     | LARGE       |

BIOS TRICKS DOS (OR OTHER OS) THAT THE NUMBER OF CYLINDERS IS LESS THAN 1024 BY DIVIDING I T IN TO 2. A T THE S AME T IME, THE NUMBER OF HE ADS IS MU LTIPLIED BY 2. AVERSE TRANSFORMATION PROCESS W ILL B E M ADE INSIDE INT 12H IN ORDER TO ACCESS THE RIGHT HDD ADDESS THE RIGHT HDD ADDRESS!

| NO.CYLINDER        | (1024)      |
|--------------------|-------------|
| X NO.HEAD          | (32)        |
| X NO.SECTOR        | <b>(63)</b> |
| X BYTES.PER SECTOR | (512)       |
|                    |             |

1 GIGABYTES

#### NOTE:

TO SUPPORT LBA OR LARGE MODE OF HDDS, THERE MUST BE SOME SOFTWARES INVOLVED. ALL THESE SOFTWARES ARE LOCATED IN THE AW ARD HDD S ERVICE ROU TINE (IN T 13H). IT M AY FAIL TO ACCESS A HDD W ITH LB A (LA RGE) M ODE SEL ECTED IF YOU ARE RUNNINGING UNDER A OPERATIONAL SYSTEM WHICH REPLACES THE WHOLE INT 13H. UNIX OPERATIONL SYSTEMS DO NOT SUPPORT EITHER OR LARGE AND MUST UTILIZE THE STANDARD MODE. UNIX CAN SUPPORT DRIVES LARGER THAN 528MB.

# 3-10 SAVE & EXIT SETUP

AFTER YOU H AVE M ADE CH ANGES UN DER SET UP, P RESS <ESC> T O RETURN T O THE MA IN MENU. MOVE CUR SOR T O "SAVE AND EXIT SETUP," OR P RESS "F10" AND T HEN P RESS "Y" TO CHANGE THE CMOS SETUP. IF YOU DIO NOT CHANGE ANYTHING, PRESS <ESC> AGAIN OR MOVE CURSOR TO "EXIT WITHOUT SAVING" AND PRESS "Y" TO RETAIN THE SE TUP SETTINGS. THE FOLL OWING MESS AGE WI LL APPEAR AT THE CENTER OF THE SCREEN TO ALLOW YOU TO SAVE DATA TO CMOS AND EXIT THE SETUP UTILITY.

SAVE TO CMOS AND EXIT (Y/N)?

# 3-11 EXIT WITHOUT SAVING

THE " **EXIT WI THOUT S AVING**" OP TION W ILL B RING YOU B ACK TO NORMAL B OOT UP PROCEDURE W ITHOUT SA VING ANY INT O CMOS RAM. ALL OF THE OLD DATA IN THE CMOS WILL NOT BE DESTROYED. IF YOU SEL ECT T HIS FEA TURE, THE FOLL OWING MESSAGE WILL APPEAR AT THE CENTER OF THE SCREEN TO ALLOW YOU TO EXIT THE SETUP UTILITY WITHOUT SAVING CMOS MODIFICATIONS:

**QUIT WITHOUT SAVING(Y/N)?** 

#### **3-12 I/O & MEMORY MAP**

# **MEMORY MAP**

| ADDRESS RANGE | SIZE | DESCRIPTION                      |
|---------------|------|----------------------------------|
| 00000-7FFFF   | 512K | CONVENTIONAL MEMORY              |
| 80000-9FBFF   | 127K | EXTENDED CONVENTIONAL            |
|               |      | MEMORY                           |
| 9FC00-9FFFF   | 1K   | EXTENDED BIOS DATA AREA IF PS/2  |
|               |      | MOUSE IS INSTALLED               |
| A0000-C7FFF   | 160K | AVAILABLE FOR HI DOS MEMORY      |
| C8000-DFFFF   | 96K  | AVAILABLE FOR HI DOS MEMORY      |
|               |      | AND ADAPTER ROMS                 |
| E0000-EEFFF   | 60K  | AVAILABLE FOR UMB                |
| EF000-EFFFF   | 4K   | VIDEO SERVICE ROUTINE FOR        |
|               |      | MONOCHROME & CGA ADAPTER         |
| F0000-F7FFF   | 32K  | BIOS CMOS SETUP UTILITY          |
| F8000-FCFFF   | 20K  | BIOS RUNTIME SERVICE ROUTINE (2) |
| FD000-FDFFF   | 4K   | PLUG AND PLAY ESCD DATA AREA     |
| FE000-FFFFF   | 8K   | BIOS RUNTIME SERVICE ROUTINE (1) |

# I/O MAP

| 000-01F | DMA CONTROLLER (MASTER)        |
|---------|--------------------------------|
| 020-021 | INTERRUPT CONTROLLER (MASTER)  |
| 022-023 | CHIPSET CONTROL REGISTERS. I/O |
|         | POSTS                          |
| 040-05F | TIMER CONTROL REGISTERS        |
| 060-06F | KEYBOARD INTERFACE CONTROLLER  |
|         | (8042)                         |
| 070-07F | RTC PORTS & CMOS I/O PORTS     |
| 080-09F | DMA REGISTER                   |
| 0A0-0BF | INTERRUPT CONTROLLER (SLAVE)   |
| 0C0-0DF | DMA CONTROLLER (SLAVE)         |
| 0F0-0FF | MATH COPROCESSOR               |
| 1F0-1FB | HARD DISK CONTROLLER           |
| 278-27F | PARALLEL PORT 2                |
| 2B0-2DF | GRAPHICS ADAPTER CONTROLLER    |
| 2F8-2FF | SERIAL PORT 2                  |
| 360-36F | NETWORK PORTS                  |
| 378-37F | PARALLEL PORT 1                |
| 3B0-3BF | MONOCHROME & PARALLEL PORT     |
|         | ADAPTER                        |
| 3C0-3CF | EGA ADAPTER                    |
| 3D0-CDF | CGA ADAPTER                    |
| 3F0-3F7 | FLOPPY DISK CONTROLLER         |
| 3F8-3FF | SERIAL PORT-1                  |
|         |                                |

# 3-13 TIME & DMA CHANNELS MAP

#### TIME MAP:

TIMER CHANNEL 0 SYSTEM TIMER INTERRUPT TIMER CHANNEL 1 DRAM REFRESH REQUEST TIMER CHANNEL 2 SPEAKER TONE GENERATOR

#### **DMA CHANNELS:**

DMA CHANNEL 0 AVAILABLE

DMA CHANNEL 1 ONBOARD ECP (OPTION)

DMA CHANNEL 2 FLOPPY DISK (SMC CHIP)

DMA CHANNEL 3 ONBOARD ECP (DEFAULT)

DMA CHANNEL 4 CASCADE FOR DMA CONTROLLER 1

DMA CHANNEL 5 AVAILABLE

DMA CHANNEL 6 AVAILABLE

DMA CHANNEL 7 AVAILABLE

# **3-14 INTERRUPT MAP**

**NIMI:** NON-MASKABLE INTERRUPT

IRQ(H/W): 0 SYSTEM TIMER INTERRUPT FROM TIMER 0

- 1 KEYBOARD OUTPUT BUFFER FULL
- 2 CASCADE FOR IRQ8-15
- 3 SERIAL PORT2
- 4 SERIAL PORT1
- 5 PARALLEL PORT 2
- 6 FLOPPY DISK (SMC CHIP)
- 7 PARALLEL PORT 1
- 8 RTC CLOCK
- 9 AVAILABLE
- 10 AVAILABLE
- 11 AVAILABLE
- 12 PS/2 MOUSE
- 13 MATH COPROCESSOR
- 14 ONBOARD HARD DISK (IDE1) CHANNEL
- 15 ONBOARD HARD DISK (IDE2) CHANNEL

# 3-15 RTC & CMOS RAM MAP

#### RTC & CMOS:00 SECONDS

- 01 SECOND ALARM
- 02 MINUTES
- 03 MINUTES ALARM
- 04 HOURS
- 05 HOURS ALARM
- 06 DAY OF WEEK
- 07 DAY OF MONTH
- 08 MONTH
- 09 YEAR
- 0A STATUS REGISTER A
- 0B STATUS REGISTER B
- OC STATUS REGISTER C
- 0D STATUS REGISTER D
- 0E DIAGNOSTIC STATUS BYTE
- 0F SHUTDOWN BYTE
- 10 FLOPPY DISK DRIVE TYPE BYTE
- 12 HARD DISK TYPE BYTE
- 13 RESERVE
- 14 EQUIPMENT TYPE
- 15 BASE MEMORY LOW BYTE
- 16 BASE MEMORY HIGH BYTE
- 17 EXTENSION MEMORY LOW BYTE
- 18 EXTENSION MEMORY HIGH BYTE
- 19-2D
- 2E-2F
- 30 RESERVED FOR EXTENSION MEMORY LOW BYTE
- 31 RESERVED FOR EXTENSION MEMORY HIGH BYTE
- 32 DATE CENTURY BYTE
- 33 INFORMATION FLAG
- 34-3F RESERVE
- 40-7F RESERVED FOR CHIPSET SETTING DATA

#### 3-16 CD DRIVER SETUP AFTER INSTALLATING WINDOWS 98

AFTER SETT ING WINDOWS 98, IT IS REQUIRED TO INSTALL DRIVERS FOR **586XIRQ** AND **VXD-V26** AS BELOW. FIRST, PERFORM "**SETUP**" IN **586XIRQ**, AND THEN FOLLOWS "**SETUP**" IN **VXD-V26**.

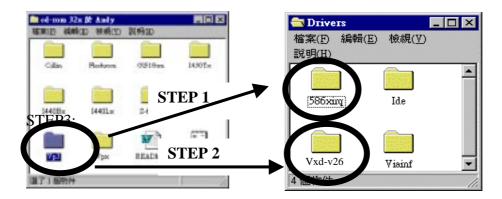

\*IF THE CD DRIVER IS BEFORE/INCLUDES VER.1.6, P LEASE DOWNLOAD THE LASTEST VERSION FROM OUR WEBSITE :

# WWW.LUCKY-STAR.COM.TW